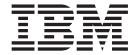

# Readme for Fix Pack 2.3.0-TIV-TLCM-FP0005

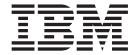

# Readme for Fix Pack 2.3.0-TIV-TLCM-FP0005

| Note  Before using this information and the product it supports, read the information in "Notices" on page 7. |  |   |  |  |  |  |  |
|----------------------------------------------------------------------------------------------------|--|---|--|--|--|--|--|
|                                                                                                    |  | 1 |  |  |  |  |  |
|                                                                                                    |  |   |  |  |  |  |  |
|                                                                                                    |  |   |  |  |  |  |  |
|                                                                                                    |  |   |  |  |  |  |  |
|                                                                                                    |  |   |  |  |  |  |  |
|                                                                                                    |  |   |  |  |  |  |  |
|                                                                                                    |  |   |  |  |  |  |  |
|                                                                                                    |  |   |  |  |  |  |  |
|                                                                                                    |  |   |  |  |  |  |  |
|                                                                                                    |  |   |  |  |  |  |  |
|                                                                                                    |  |   |  |  |  |  |  |
|                                                                                                    |  |   |  |  |  |  |  |
|                                                                                                    |  |   |  |  |  |  |  |
|                                                                                                    |  |   |  |  |  |  |  |
|                                                                                                    |  |   |  |  |  |  |  |
|                                                                                                    |  |   |  |  |  |  |  |
|                                                                                                    |  |   |  |  |  |  |  |
|                                                                                                    |  |   |  |  |  |  |  |
|                                                                                                    |  |   |  |  |  |  |  |
|                                                                                                    |  |   |  |  |  |  |  |
|                                                                                                    |  |   |  |  |  |  |  |
|                                                                                                    |  |   |  |  |  |  |  |
|                                                                                                    |  |   |  |  |  |  |  |
|                                                                                                    |  |   |  |  |  |  |  |
|                                                                                                    |  |   |  |  |  |  |  |
|                                                                                                    |  |   |  |  |  |  |  |
|                                                                                                    |  |   |  |  |  |  |  |
|                                                                                                    |  |   |  |  |  |  |  |
|                                                                                                    |  |   |  |  |  |  |  |
|                                                                                                    |  |   |  |  |  |  |  |
|                                                                                                    |  |   |  |  |  |  |  |
|                                                                                                    |  |   |  |  |  |  |  |
|                                                                                                    |  |   |  |  |  |  |  |
|                                                                                                    |  |   |  |  |  |  |  |
|                                                                                                    |  |   |  |  |  |  |  |
|                                                                                                    |  |   |  |  |  |  |  |

Manager (program number 5724-D33).

# Readme for Fix Pack 2.3.0 - TIV-TLCM-FP0005

Fixes and known issues for Tivoli License Compliance Manager 2.3.0 Fix Pack 5 are addressed in this document.

#### **Contents**

- "Description"
- · "About this release"
- "System requirements"
- "Installing the fix pack" on page 2
- "Upgrading agents" on page 4
- "Reverting to the previous version" on page 4
- "Product Fixes" on page 5

# **Description**

This readme provides important information about fix pack 2.3.0-TIV-TLCM-FP0005 for IBM Tivoli License Compliance Manager, version 2.3. It contains the most current information for the fix pack and takes precedence over all other documentation.

Please review this readme thoroughly before installing or using the fix pack!

**Note:** To install the fix pack, you must be logged on as Administrator (on Windows) or root (on UNIX) to the computer where Tivoli License Compliance Manager is installed.

# System requirements

For information about hardware and software compatibility, see "Planning a Tivoli License Compliance Manager Implementation" (Planning, Installation, and Configuration).

#### About this release

Tivoli License Compliance Manager, Fix Pack 5, has been enhanced by the following features and functions:

# New aggregation rules

The feature changes the way high water mark is being calculated for daily license consumption. For each product installation, the maximum capacity value on a specific server for the duration of 24 hours is taken into consideration. Then, those maximum values from a number of nodes where the products are installed are added to calculate the total license PVU consumption (HWM) on a specific day. New aggregation rules will affect the following licenses:

- · Install IPLA Full Capacity
- Install IPLA Sub-Capacity
- Install IPLA VU Full Capacity
- Install IPLA VU Sub-Capacity

Usage calculation is not affected by this feature.

#### x86 full capacity support

Capacity for x86 machines will not be considered in HWM calculations. If a product has a shared license and is installed on both x86 machine and other machine, sub capacity for x86 machine will not be calculated. It applies to the following licenses:

- Install IPLA Sub-Capacity
- Install IPLA VU Sub-Capacity

#### Code re-factoring for better performance during report generation

Memory usage has been optimized which makes generating reports for installations with a large number of agents possible.

# Hwscan in partially integrated environment

Hardware scan can now be activated in Tivoli License Compliance Manager environments integrated in Tivoli Configuration Manager but it can be run only on agents that are not integrated, that is, agents that are connected with the Administration Server by the Runtime Server.

#### Specific LDAP configuration

A new parameter **referral** has been added to the JAAS login module proxy for the administration server. For more information, see "Security Management" in Tivoli License Compliance information center http://publib.boulder.ibm.com/infocenter/tivihelp/v3r1/index.jsp?topic=/com.ibm.itlm.doc/security/tlmsmmst54.htm.

#### Changes in GUI for showing more relevant processor information

Processors that were discovered but not included in the official Value Unit table were described as "OTHER OTHER" in GUI. It has been fixed so that now information returned by the agent is shown in such cases.

# New option for configuring report generation

A new flag partialStreamingEnabled that reduces memory usage during report generation has been added to the system.properties file. For more details on this parameter, refer to "Planning, Installation and Configuration" in Tivoli License Compliance information center <a href="http://publib.boulder.ibm.com/infocenter/tivihelp/v3r1/topic/com.ibm.license.mgmt.planinconf.doc\_2.3/tlminmst109.htm">http://publib.boulder.ibm.com/infocenter/tivihelp/v3r1/topic/com.ibm.license.mgmt.planinconf.doc\_2.3/tlminmst109.htm</a>

### Agent platforms

Support is introduced for Windows 2008

#### Supported environments for J2EE monitoring

The fix pack extends monitoring of J2EE application on all supported agent platforms to J2EE applications running in the following containers:

WebSphere Application Server, version 7.0

### Upgraded Java Runtime Environment version in agent installer

The version of Java Runtime Environment was upgraded to 1.5.

#### Installing the fix pack

This section contains the instructions for installing the fix pack. Once you have installed the fix pack, you cannot uninstall it automatically. For details of how to revert to the previous version, see "Uninstalling fix pack" (Planning, Installation, and Configuration).

The fix pack includes the following files:

#### **2.3.0-TIV-TLCM-FP0005-servers-**<*platform>.***zip**

For each supported platform, the compressed file contains the files for installing the interim fix on computers where an administration server, a runtime server, or an administration server database or runtime server database is installed.

# 2.3.0-TIV-TLCM-FP0005-SPB.zip

This file contains the software package blocks for each supported agent platform, to be used when deploying agents using IBM® Tivoli® Configuration Manager.

#### 2.3.0-TIV-TLCM-FP0005-agent-gateway.zip

This file contains the software packages for each supported agent platform in PKT format

# 2.3.0-TIV-TLCM-FP0005-RSH-SSH-<platform>.zip

This contains the files needed to deploy agents on UNIX<sup>®</sup> platforms using the RSH/SSH deployment wizard.

# 2.3.0-TIV-TLCM-FP0005-ManualDeploy-<platform>.zip

This contains the files needed to install agents using a local wizard.

#### 2.3.0-TIV-TLCM-FP0005-SPB-TOOLS.zip

This contains the SPBs for agent configuration update.

The fix pack must be applied to all server and database components and agents of Tivoli License Compliance Manager.

#### Note:

- 1. Before starting the installation, back up the administration and runtime server databases and the installation directories of administration server and runtime servers.
- 2. During the installation of the fix pack on the administration server or a runtime server, the wizard stops and starts the server. If the server is running in a WebSphere Application Server secure cell, you will be asked to provide the user ID and password for the secure cell. Ensure that you have this information before you start.

To install the fix pack, complete the following steps on each computer where a component is installed:

- 1. Log on to the computer where one or more of the Tivoli License Compliance Manager components is installed as Administrator (Windows) or root (UNIX).
- 2. Unpack the server's compressed file into a temporary directory.
- 3. Launch the setup file for the platform on which you are installing the fix pack. The installation wizard starts.

**Note:** No license agreement panel is displayed. The fix pack is subject to the same terms and conditions under which Tivoli License Compliance Manager is licensed.

4. Specify a directory where the wizard can create a backup of your server configuration and other files that are affected by the fix pack and click Next. If the wizard is unable to create the backup, the installation cannot continue. Ensure that you have the correct permissions to write to the specified directory and that there is sufficient space to create the backup.

Note: The wizard calculates the space required to create the backup based on the initial size of a server when it is installed. Under normal circumstances, the space occupied by the server directories should not increase very much. However, if other directories, for example directories required for manual agent deployment, have been created within the server file structure, the space required for the backup could be considerably more than anticipated. Under these circumstances, it is possible that the installation could fail because of lack of space. If this occurs, a message will be displayed informing you that the installation has failed, possibly because of insufficient permissions. You must then make more space available for the installation.

- 5. Check the summary panel for the installation and click **Next** to confirm that you want to install the fix pack.
  - If you are applying the fix pack to a server that is running in a WebSphere Application Server secure cell, you will be prompted to supply a valid user ID and password when the wizard stops and starts the runtime server.
- 6. When the installation is complete, click **Finish**.

# **Upgrading agents**

To apply the fixes to agents that are already deployed, you must redeploy or update the agent. For information about how to redeploy an agent, see the section "Redeploying an agent" in Planning, Installation, and Configuration.

For information about updating agents to this fix pack level when they are connected to a runtime server where the fix pack has been applied, see "Configuring a periodic agent self-update" in Planning, Installation, and Configuration.

Agents are supported only when they are registered to a runtime server with the same, or a higher, Tivoli Compliance Manager maintenance level.

# Reverting to the previous version

There is no automatic method for uninstalling this fix pack.

You must rollback the changes on each computer where the fix pack has been installed, as follows:

- 1. Stop the server.
- 2. Manually replace the files that were changed by the installation of the fix with the backup copies taken during the installation.
  - The backup directory specified during the installation of this fix pack contains a subdirectory 2.3.0.4-TIV-TLCM-IF0005 which contains a subset file structure for the Tivoli License Compliance Manager components to which this fix pack has been applied. You must copy the files manually from each subdirectory of the backup to the corresponding directory of the server installation.
- 3. If this is the first fix applied to the GA version of the code, delete the file <*INSTALL\_DIR*>\product.xml.
  - If previous fixes have been applied, the product.xml file is one of the files that you have restored from the backup directory.
- 4. Restart the server.

#### **Product Fixes**

Fix packs are cumulative, so this fix pack includes features and fixes included in the previous fix packs and in interim fixes for Tivoli License Manager, version 2.3. This subsection provides a summary of the functionality and fixes that have been added to fix pack 2.3.0. TIV-TLCM FP0005. It aims to help users who have installed the previous fix pack, 2.3.0 TIV-TLCM FP0004 to understand what changes they can expect from this fix pack.

The following issues were fixed in this fix pack:

### IZ33240 - AGENT WEBDEPLOY FAILS WITH KOREAN WINDOWS LOGIN NAME

When installing agent using login with Korean characters, it failed. The fix solves the problem by changing the TEMP directory to avoid using the path with Korean characters.

### IZ33427 - FAILING AUDITS DUE TO WORLD WRITEABLE ACCESS TO TLCM FILES

All users in the system had write permissions to agent files. This fix solves the problem by limiting the number of users who have been granted write permission to the agent files.

## IZ30699 - AIX DOES NOT HAVE A PATH IN THE TLCM UNKNOWN FILES TABLE (ADM.UNKNOWN)

The TLCM unknown files table did not contain any information about the path where the unknown file was located on AIX. This fix solves the problem.

#### IZ31054 - WARNING MESSAGES WHEN IMPORT AN OLDER OR EQUAL VERSION OF THE CATALOG

The problem happened when importing the signature catalog that was older than or equal to the version of catalog previously imported by an integrated agent. This fix solves the problem by removing the warning message in the case when the imported catalog version is equal to the existing one.

#### IZ31866 - DB2 PRODUCT MAPPING INCORRECT FOR TLM

Complex mappings could not be deleted from the Web UI. The cause of the error was that the default query size was too big. The problem was solved by increasing the default query list size parameter.

#### • IZ34902 - HWSCAN DOESN'T WORK AFTER FP4

After installing TLCM 2.3, Fix Pack 4, the hwscan command did not work because administration server could not parse the xml file and scan results were not recorded. This fix solves the problem.

### IZ34161 - ERROR WAS IDENTIFIED IN THE IF4 AND FP4 UNINSTALLATION PROCEDURE

An error was identified in agent package in both Interim Fix 4 and Fix Pack 4. The agent\_unins.sh file was corrupt. This problem was solved in this release.

# IZ21894 - VERSION NUMBER MISSING FROM PRODUCT REPORTS

After exporting the Product Use Report, the discrete versions of each product were not shown. This fix solves the problem.

#### IZ23673 - TLMAGENT FAILS DURING SOFTWARE SCAN

Tlmagent command failed during software scan while parsing the software scan results when there were some specific products detected on the scanned machine. The problem was caused by catalog files that contained broken

signature or component relations for specific products. This fix solves the problem by allowing only signatures having reference to a component present in the file to appear in the file.

• IZ23410 - WHEN RUNNING THE "EXPORT IBM USE" REPORT IT FAILS

Exporting IBM use report failed when the size of the report was too large. This

happened because the report could not be fit into a field in the database used as storage. This problem was solved by extending the field size.

• IZ23898 - TLMAGENT CORES AFTER INSTALL DURING SW SCAN AND IMMEDIATELY AFTER RESTART

Tlmagent failed after installation, during software scan and immediately after restart. This happened during process list scan when there was a process started by a user who was then deleted from the system without stopping that process. The problem affected Linux and Solaris machines. This fix solves the problem.

- IZ35419 PROBLEM WITH AGENT SCANNING TIME IN GMT The agent was handling timezones incorrectly. This fix solves the problem.
- IZ29540 ADM.METRIC DESCRIPTION NOT CLEAR
   Data dictionary was updated with additional details added to MEASURE and METRIC tables description.
- IZ34332 TIMEOUT VALUES DEFINING CONNECTION PROPERTIES UNDER JDBC PROVIDER EXTENDED

The information center was updated with details on how to configure connection properties for the JDBC provider.

# **Notices**

This information was developed for products and services offered in the U.S.A. IBM may not offer the products, services, or features discussed in this document in other countries. Consult your local IBM representative for information on the products and services currently available in your area. Any reference to an IBM product, program, or service is not intended to state or imply that only that IBM product, program, or service may be used. Any functionally equivalent product, program, or service that does not infringe any IBM intellectual property right may be used instead. However, it is the user's responsibility to evaluate and verify the operation of any non-IBM product, program, or service.

IBM may have patents or pending patent applications covering subject matter described in this document. The furnishing of this document does not give you any license to these patents. You can send license inquiries, in writing, to:

IBM Director of Licensing IBM Corporation North Castle Drive Armonk, NY 10504-178, U.S.A.

For license inquiries regarding double-byte (DBCS) information, contact the IBM Intellectual Property Department in your country or send inquiries, in writing, to:

IBM World Trade Asia Corporation Licensing 2-31 Roppongi 3-chome, Minato-ku Tokyo 106, Japan

The following paragraph does not apply to the United Kingdom or any other country where such provisions are inconsistent with local law:

INTERNATIONAL BUSINESS MACHINES CORPORATION PROVIDES THIS PUBLICATION "AS IS" WITHOUT WARRANTY OF ANY KIND, EITHER EXPRESS OR IMPLIED, INCLUDING, BUT NOT LIMITED TO, THE IMPLIED WARRANTIES OF NON-INFRINGEMENT, MERCHANTABILITY OR FITNESS FOR A PARTICULAR PURPOSE.

Some states do not allow disclaimer of express or implied warranties in certain transactions, therefore, this statement might not apply to you.

This information could include technical inaccuracies or typographical errors. Changes are periodically made to the information herein; these changes will be incorporated in new editions of the publication. IBM may make improvements and/or changes in the product(s) and/or the program(s) described in this publication at any time without notice.

Any references in this information to non-IBM Web sites are provided for convenience only and do not in any manner serve as an endorsement of those Web sites. The materials at those Web sites are not part of the materials for this IBM product and use of those Web sites is at your own risk.

IBM may use or distribute any of the information you supply in any way it believes appropriate without incurring any obligation to you.

Licensees of this program who wish to have information about it for the purpose of enabling: (i) the exchange of information between independently created programs and other programs (including this one) and (ii) the mutual use of the information which has been exchanged, should contact:

IBM Corporation 2Z4A/101 11400 Burnet Road Austin, TX 78758 U.S.A.

Such information may be available, subject to appropriate terms and conditions, including in some cases, payment of a fee.

The licensed program described in this document and all licensed material available for it are provided by IBM under terms of the IBM Customer Agreement, IBM International Program License Agreement or any equivalent agreement between us.

Any performance data contained herein was determined in a controlled environment. Therefore, the results obtained in other operating environments may vary significantly. Some measurements may have been made on development-level systems and there is no guarantee that these measurements will be the same on generally available systems. Furthermore, some measurement may have been estimated through extrapolation. Actual results may vary. Users of this document should verify the applicable data for their specific environment.

Information concerning non-IBM products was obtained from the suppliers of those products, their published announcements or other publicly available sources. IBM has not tested those products and cannot confirm the accuracy of performance, compatibility or any other claims related to non-IBM products. Questions on the capabilities of non-IBM products should be addressed to the suppliers of those products.

This information contains examples of data and reports used in daily business operations. To illustrate them as completely as possible, the examples include the names of individuals, companies, brands, and products. All of these names are fictitious and any similarity to the names and addresses used by an actual business enterprise is entirely coincidental.

# **Trademarks**

The following terms are trademarks of the IBM Corporation in the United States or other countries or both:

IBM
The IBM logo
AIX
DB2
DB2<sup>®</sup> Universal Database
Tivoli
WebSphere
zSeries

Microsoft®, Windows®, and the Windows logo are registered trademarks, of Microsoft Corporation in the U.S. and other countries.

UNIX is a registered trademark of The Open Group in the United States and other countries.

Intel® is a trademark of Intel Corporation in the United States, other countries, or both.

Linux® is a trademark of Linus Torvalds in the United States, other countries, or both.

Other company, product, and service names may be trademarks or service marks of others.

# IBM.®

Program Number:

GI11-8760-00

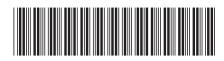